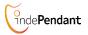

# step 2: Register Device to Base Station

# DECT indePendant

**Get Started** 

# Emergency Caller with Assistive Functions

- 1. Place Device close to DECT base station
- 2. Activate Registration mode of the base station
- 3. Press Call Button of Device to start the Registration
- 4. Pay attention to announcements of Voice Assistant

## indePendant overview

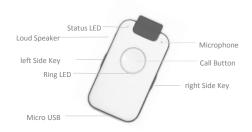

**indePendant** is your daily assistant with central Call Button. If you need help, press Call Button and you will be connected with neighbours or friends. Fall Detection or Smoke Alarm automatically trigger Help Call.

All activities are conducted by the language assistant.

Phone book (10 entries) with list of names is read.

step 3: check telephone connection

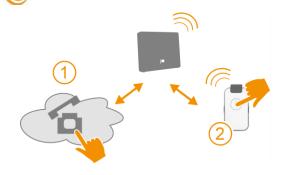

- 1. Call Device with your mobile phone
- 2. If Device rings, answer the call

Note: The calling number is stored as the first number to call for help, fall detection and smoke alarm call.

Change or supplement this number with the PC APP.

O

### **SET-into-OPERATION**

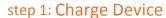

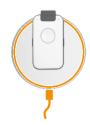

- 1. Place Charging Disc on a flat, non-slip surface
- 2. Connect the Charging Disc mains via supplied USB cable
- 3. Place Device for approx. 30 min on Charging Disc

Note: Device will get a little warm; this is normal

# Device is ready to use

#### Congratulations

# now you can

- receive phone calls
- call phone number (see Family & Friends)
- execute a Help Call

#### following features are enabled:

- Fall Detection with automatic help call
- Smoke alarm call

#### You can configure via PC APP:

- all contacts for emergency (help, fall, smoke alarm)
- more Family & Friends contacts
- Time and Reminder Messages

2

1

# CONFIGURATION start PC APP

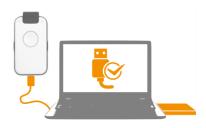

- 1. Connect enclosed USB stick to PC
- 2. Select "INDEPENDANT" with WIN Explorer
- 3. Start "SETUP" program (device driver)
- 4. Connect Device via USB cable to PC
- 5. Start "PC\_APP" program
- 6. Follow instructions of PC APP which are very simple

## Tips

**Charging:** Make sure that Device is correctly placed on Charging Disc. LED indicates battery level status during charging. Note that Device cannot be registered, if battery is not sufficiently charged.

**Registration:** Please keep in mind that DECT base stations exit Registration mode automatically after 5 min.

Use PC APP to register Device, if PIN of the base station is not '0000'.

**Trigger Help Call:** Select and test "Ringing Time" in order to ensure, that the called party has sufficient time to answer the call. The ringing time should not be too long in order to not delay the call of the subsequent numbers . Better choose more repetitions in order to find a contact quickly and safely.

Test Device functions

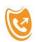

# trigger Help Call

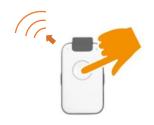

- 1. Press Call Button > 2 sec
- 2. Help Call Sequence is starting
- 3. To cancel Call Sequence press Call Button again

#### **LEDs**

6

|  | Color  | Display  | Status LED                           | Ring LED                                       |
|--|--------|----------|--------------------------------------|------------------------------------------------|
|  | RED    | flashes  | DECT or Battery out of range / order | Help Call is setup                             |
|  |        | constant | charge ca. 60 min                    | Help Call is active                            |
|  | YELLOW | flashes  | DECT or Battery sufficient           | - DECT Registration<br>- Fall Detection active |
|  |        | constant | charge ca. 30 min                    | connected with PC APP                          |
|  | GREEN  | flashes  | DECT or Battery<br>OK                | Family&Frriends Call is setup                  |
|  |        | constant | Battery is fully charged             | Family&Friends Call is active                  |

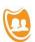

# Call Family & Friends

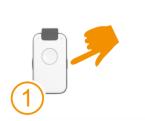

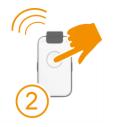

- 1. Press side key to select wanted number (name)
- 2. Press Call Button to trigger call
- 3. To cancel call press Call Button again

#### **Product Information**

Title indePendant
Type DECT PENDANT

For more information please contact your distributor or visit his website

You will find more up-to-date operating instructions on enclosed USB-stick or on your distributor's website

8

7

10